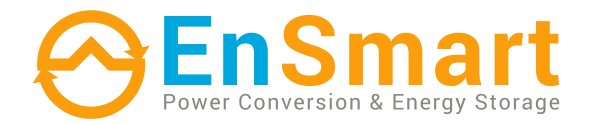

# **ДБЖ EnSmart Smart Pack RT 6-10 кВт**

220/230/240 VAC, 50/60Hz Rack

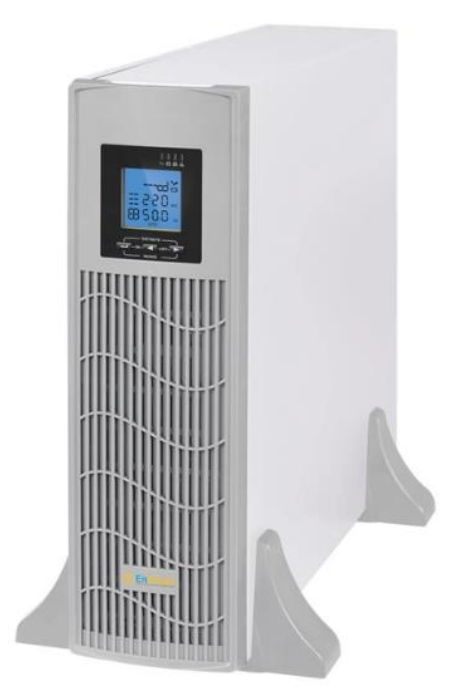

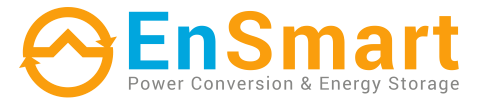

www.ensmartpower.com

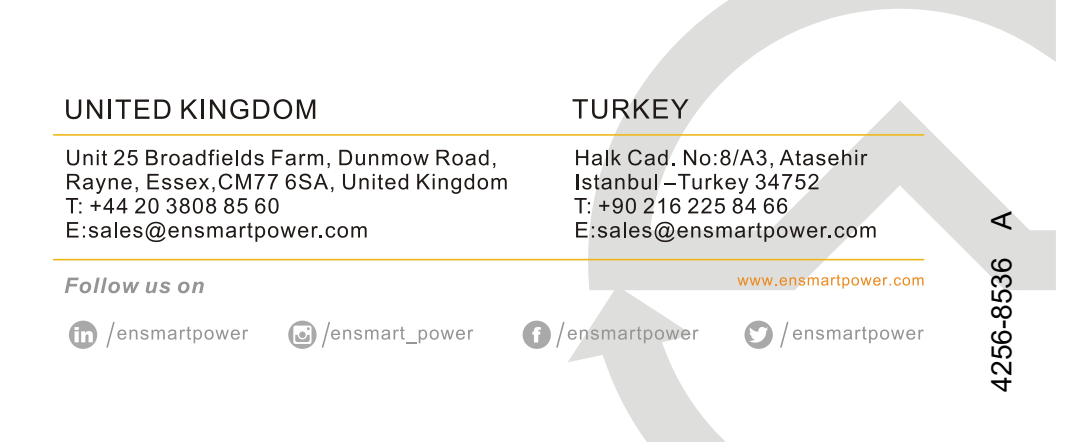

# **Посібник користувача**

## **ВСТУП**

Дякуємо, що обрали цей продукт з лінійки *ДБЖ SMARTPACK-UPS 6-10кВА*. Компанія *EnSmart Power* спеціалізується на розробці та виробництві джерел безперебійного живлення (ДБЖ). Пристрій ДБЖ, описаний у цьому посібнику, розроблений і виготовлений з особливою ретельністю, щоб гарантувати безперебійне живлення для вашого обладнання та забезпечити його найкращу продуктивність.

Цей посібник містить детальні інструкції з використання та встановлення виробу. **Для отримання інформації про використання ДБЖ та досягнення найкращих показників його роботи необхідно зберігати цей посібник у безпечному місці та ПЕРЕД ВИКОНАННЯМ БУДЬ-ЯКИХ ДІЙ З ДБЖ ознайомитися з ним.**

Будь ласка, дотримуйтесь інструкцій і всіх попереджень, наведених у посібнику або на ДБЖ. Не вмикайте ДБЖ, не прочитавши інструкцій з безпеки та експлуатації.

**Примітка:** Через постійне вдосконалення наші продукти можуть дещо відрізнятися від змісту цього посібника. Ви можете зв'язатися з місцевим офісом, щоб отримати інформацію, коли це необхідно.

# **ЗМІСТ**

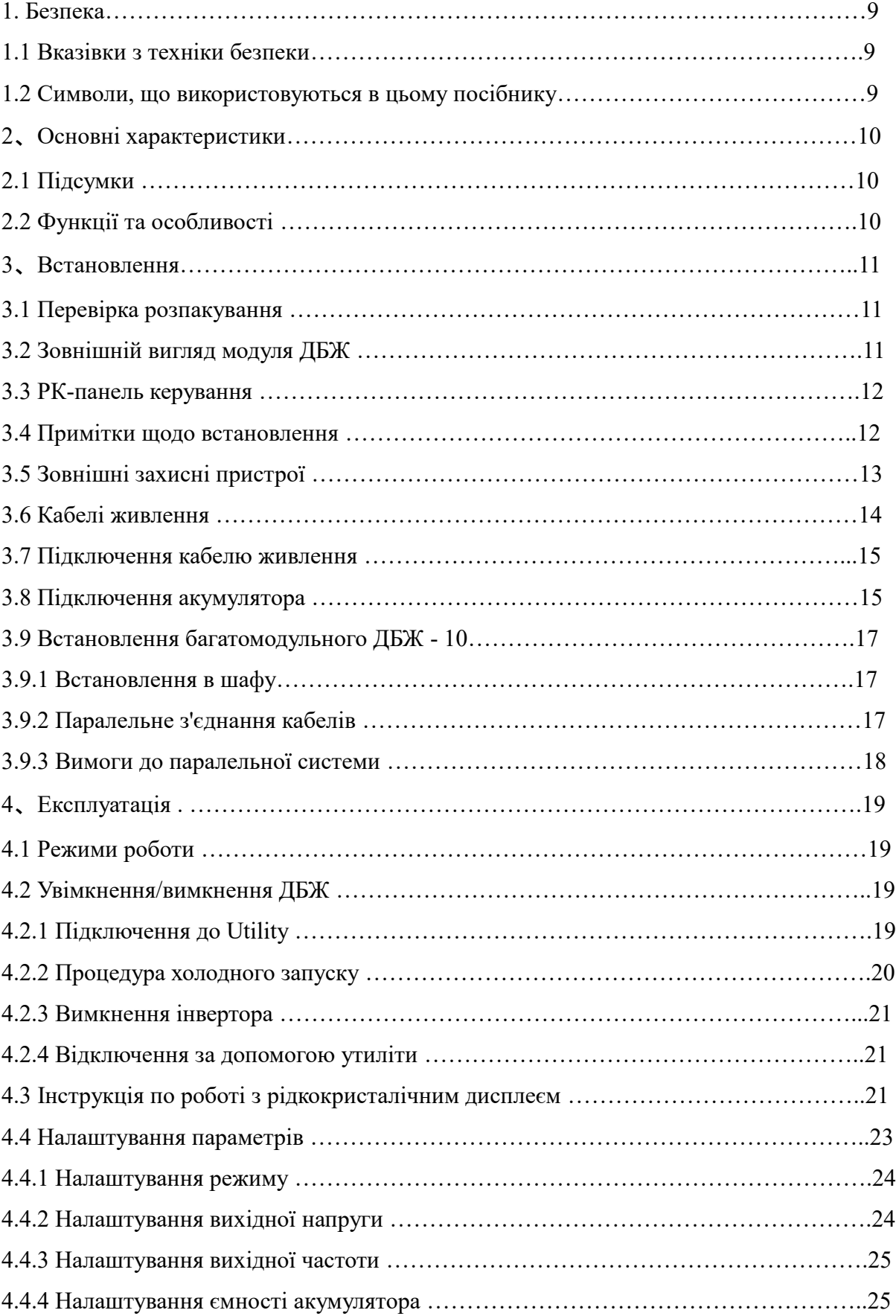

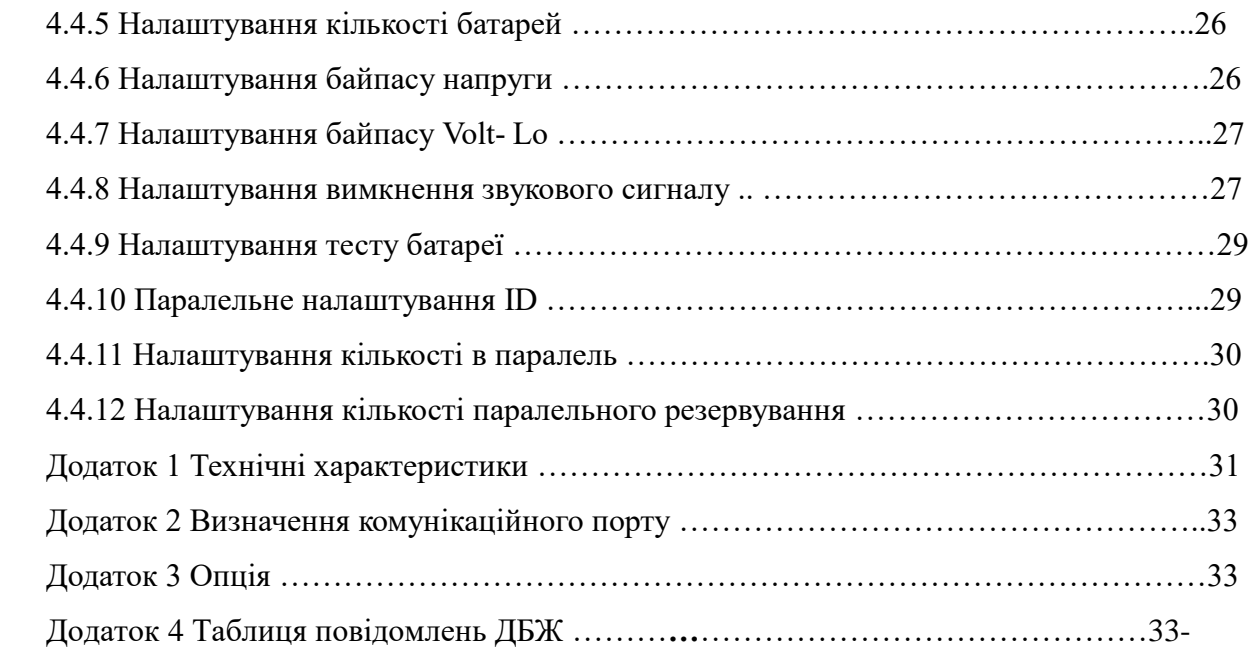

## **1.Безпека**

Важливі вказівки з техніки безпеки - Збережіть ці вказівки

Усередині ДБЖ існує небезпечна напруга та висока температура. Під час встановлення, експлуатації та технічного обслуговування дотримуйтесь місцевих інструкцій з техніки безпеки та відповідних законів, інакше це може призвести до травмування персоналу або пошкодження обладнання. Інструкції з техніки безпеки, наведені в цьому посібнику, доповнюють місцеві інструкції з техніки безпеки. Наша компанія не несе відповідальності за шкоду, спричинену недотриманням місцевих інструкцій з техніки безпеки.

### **1.1 Вказівки з техніки безпеки**

1. Навіть за відсутності підключення до електромережі на виході ДБЖ може бути напруга 208/220/230/240 В змінного струму!.

2、 Заради безпеки людей, будь ласка, добре заземліть ДБЖ перед його запуском.

3、 Не відкривайте та не пошкоджуйте акумулятор, оскільки рідина, що виливається з акумулятора, є сильно отруйною та завдає шкоди організму!

4、 Будь ласка, уникайте короткого замикання між анодом і катодом акумулятора, інакше це може призвести до іскри або пожежі!

5、 Не розбирайте кришку ДБЖ, інакше це може призвести до ураження електричним струмом!

6、 Перед тим, як торкатися акумулятора, перевірте, чи немає високої напруги

7、 Робоче середовище та спосіб зберігання впливають на термін служби та надійність ДБЖ. Не використовуйте ДБЖ протягом тривалого часу в наступних умовах

◆ Зона, де вологість і температура виходять за межі зазначеного діапазону (температура від 0 до 40 ℃, відносна вологість 5%-95%)

◆ Прямі сонячні промені або розташування поблизу тепла

◆ Зона вібрації з можливістю виходу ДБЖ з ладу.

◆ Зона з ерозійним газом, легкозаймистим газом, надмірним пилом тощо

8. Підтримуйте вентиляцію в належному стані, інакше компоненти всередині ДБЖ будуть перегріватися, що може вплинути на термін служби ДБЖ.

### **1.2 Символи, що використовуються в цьому посібнику**

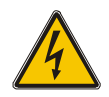

#### **УВАГА!!**

Ризик ураження електричним струмом

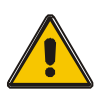

#### **ОБЕРЕЖНО!!**

Прочитайте цю інформацію, щоб уникнути пошкодження обладнання

## **2.Основні характеристики**

#### **2.1 Підсумки**

 ДБЖ цієї серії є різновидом однофазного високочастотного онлайн ДБЖ, він забезпечує дві потужності: 6 кВА та 10 кВА. Продукти є модульованими та мають надлишковість N + X. Він може гнучко збільшувати кількість модулів ДБЖ відповідно до навантаження, що зручно для гнучкого розподілу та поступового інвестування.

 ДБЖ може вирішити більшість проблем з електропостачанням, таких як відключення електроенергії, перенапруга, недостатня напруга, раптове падіння напруги, коливання по спадаючій, високовольтний імпульс, коливання напруги, перенапруга, пусковий струм, гармонійні спотворення (THD), шумові перешкоди, коливання частоти і т.д..

 ДБЖ може застосовуватися в різних сферах: від комп'ютерних пристроїв, автоматичного обладнання, систем зв'язку до промислового обладнання.

#### **2.2 Функції та особливості**

#### ⚫ ДБЖ з 1 фазним входом/1 фазним виходом

Це ДБЖ з високою щільністю 1 фаза на вхід/1 фаза на вихід, вхідний струм якого підтримується збалансованим. Проблема дисбалансу не може виникнути. А також підтримка однофазного входу.

⚫ Цифрове керування

ДБЖ цієї серії управляється цифровим сигнальним процесором (DSP); отже, це підвищує надійність, продуктивність, самозахист, самодіагностику і так далі.

⚫ Кількість батарей від 16 до 20 шт.

Напруга батареї ДБЖ цієї серії може бути налаштована на 16, 18 або 20 шт. відповідно до вашої зручності.

⚫ Інтелектуальний метод зарядки

ДБЖ цієї серії використовує вдосконалений триступеневий метод заряджання

1-й етап: зарядка великим струмом постійного струму

щоб гарантувати зарядку до 90%;

2-й етап: Постійна напруга

Для того, щоб оживити батарею і переконатися, що батареї повністю заряджені

3-й етап: плаваючий режим.

Цей 3-етапний метод заряджання подовжує термін служби акумуляторів і гарантує швидке заряджання.

#### ⚫ РК-дисплей

За допомогою рідкокристалічного та світлодіодного дисплеїв користувач може легко отримати інформацію про стан ДБЖ та його робочі параметри, такі як вхідна/вихідна напруга, частота та відсоток навантаження, відсоток заряду батареї, температура навколишнього середовища тощо.

#### ⚫ Інтелектуальна функція моніторингу ґ

За допомогою додаткової SNMP-карти можна дистанційно керувати ДБЖ і контролювати його стан.

## **3. ВСТАНОВЛЕННЯ**

## **3.1 Перевірка розпакування**

1. Не нахиляйте ДБЖ під час виймання його з упаковки

2. Перевірте зовнішній вигляд ДБЖ, щоб переконатися, що він не був пошкоджений під час транспортування, не вмикайте ДБЖ, якщо виявлено будь-які пошкодження. Негайно зверніться до дилера.

3. Перевірте наявність аксесуарів згідно з пакувальним листом і зверніться до дилера, якщо яких-небудь деталей не вистачає.

## **3.2 Зовнішній вигляд модуля ДБЖ**

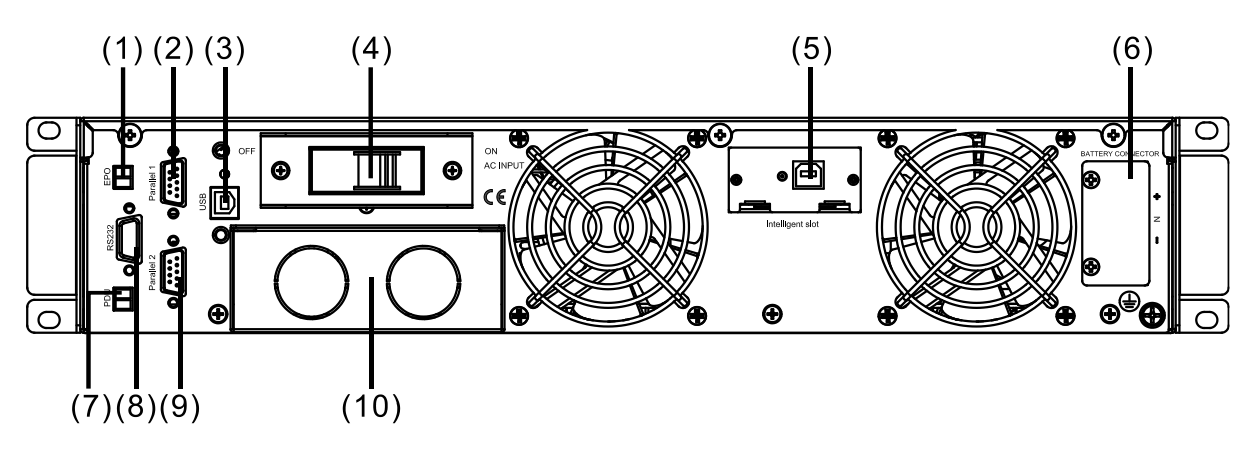

**Вид ззаду**

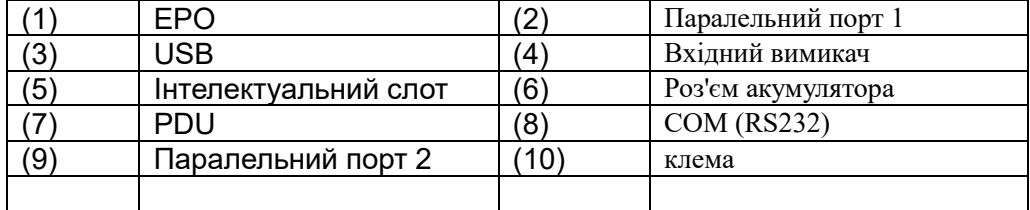

#### **3.3 РК-панель керування**

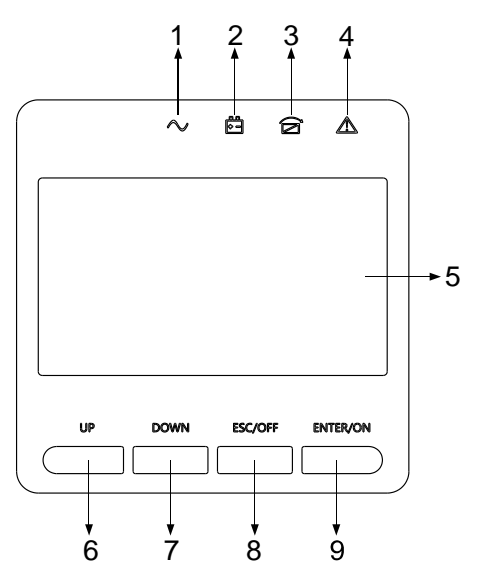

#### **Введення в експлуатацію РК-панелі управління**(1) СВІТЛОДІОД ІНВЕРТОРА

- (2) СВІТЛОДІОД АКУМУЛЯТОРА
- (3) СВІТЛОДІОД BYPASS
- (4) СИГНАЛ СИГНАЛУ
- (5) РК-дисплей
- (6) Кнопка ВГОРУ
- (7) Кнопка ВНИЗ
- (8) Кнопка ESC /OFF
- (9) Кнопка ENTER / O

#### **3.4 Примітки щодо встановлення**

- ◆ Будь ласка, встановлюйте ДБЖ у чистому, стабільному середовищі, уникайте вібрації, пилу, вологості, легкозаймистих газів і рідин, корозійних об'єктів. Щоб уникнути високої температури в приміщенні, рекомендується встановити систему витяжних вентиляторів. Якщо ДБЖ працює в запиленому середовищі, можна придбати додаткові повітряні фільтри.
- ◆ Температура навколишнього середовища навколо ДБЖ повинна бути в діапазоні 0°С ~ 40°С. Якщо температура навколишнього середовища перевищує 40°С, номінальну навантажувальну здатність слід зменшувати на 12% на кожні 5°C. Максимальна температура не може перевищувати 50 ℃.
- ◆ Якщо ДБЖ демонтується за низької температури, він може перебувати в стані конденсації. ДБЖ не можна встановлювати, якщо внутрішні та зовнішні частини обладнання повністю не висохли. В іншому випадку існує небезпека ураження електричним струмом.

◆ Батареї слід встановлювати в приміщенні, де температура відповідає необхідним вимогам. Температура є основним фактором, що визначає термін служби та ємність акумулятора. За нормальної установки температура батареї підтримується в діапазоні від 15°C до 25°C. Тримайте батареї подалі від джерел тепла, головної вентиляції тощо.

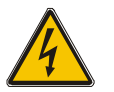

**УВАГА!!**

Типові характеристики акумулятора вказані для робочої температури від 20°C до 25°C. Експлуатація при температурі, вищій за вказану, скорочує термін служби акумулятора, а при нижчій - зменшує ємність акумулятора.

◆Якщо обладнання не буде встановлено негайно, його слід зберігати в приміщенні,

захищеному від надмірної вологості та/або джерел тепла.。

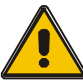

#### **ОБЕРЕЖНО!**

Невикористану батарею необхідно заряджати кожні 3 місяці. Необхідно тимчасово підключити ДБЖ до відповідного джерела змінного струму і ввімкнути його на час, необхідний для перезарядки батарей.

Найбільша висота, на якій ДБЖ може нормально працювати з повним навантаженням, становить 1500 метрів. Якщо ДБЖ встановлюється на висоті понад 1500 метрів, слід зменшити навантажувальну здатність, як показано в наступній таблиці:

Коефіцієнт навантаження дорівнює максимальному навантаженню у високогірному місці, поділеному на номінальну потужність ДБЖ)

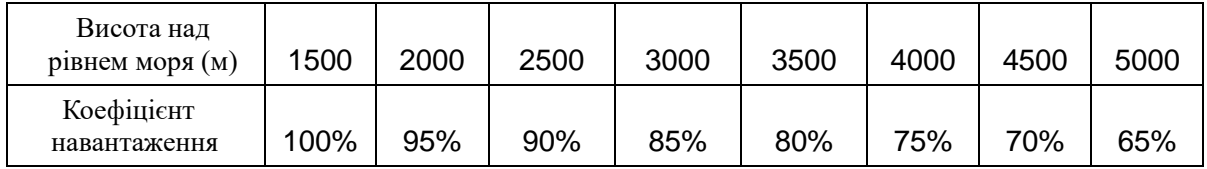

◆ Щоб ДБЖ повністю контролювався програмнимзабезпеченням, просто підключіть кабель RS232 або USB до кожного кінця комп'ютера та ДБЖ відповідно.

## **3.5 Зовнішні захисні пристрої**

З міркувань безпеки необхідно встановити зовнішній автоматичний вимикач на вході живлення змінного струму та акумулятора. Цей розділ містить вказівки для кваліфікованих монтажників, які повинні знати місцеві правила підключення обладнання, що встановлюється.

#### ◆**Зовнішній акумулятор**

 ДБЖ і пов'язані з ним батареї захищені від впливу надмірного струму за допомогою сумісного з постійним струмом термоелектричного автоматичного вимикача (або набору запобіжників), розташованого поруч з батареєю..

#### ◆**Вихід ДБЖ**

 Будь-який зовнішній розподільний щит, що використовується для розподілу навантаження, повинен бути обладнаний захисними пристроями, які можуть запобігти ризику перевантаження ДБЖ.

#### ◆**Перевантаження по струму**

Пристрій захисту повинен бути встановлений на розподільчому щитку вхідного

електроживлення. Він може визначати струмову потужність силових кабелів, а також перевантажувальну здатність системи.

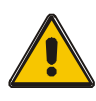

#### **УВАГА!**

Виберіть термомагнітний вимикач з кривою спрацьовування C (нормальна) IEC 60947-2 для 125% струму, як зазначено нижче.

#### **3.6 Кабелі живлення**

◆ Конструкція кабелю повинна відповідати напругам і струмам, зазначеним у цьому

розділі, будь ласка, дотримуйтесь місцевих правил монтажу та враховуйте умови навколишнього середовища (температуру та фізичні носії).

#### **ПОПЕРЕДЖЕННЯ!**

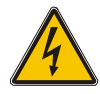

ПІСЛЯ ЗАПУСКУ ПЕРЕКОНАЙТЕСЯ, ЩО ВИ ЗНАЄТЕ ПРО РОЗТАШУВАННЯ ТА РОБОТУ ЗОВНІШНІХ РОЗ'ЄДНУВАЧІВ, ЯКІ ПІДКЛЮЧЕНІ ДО ВХОДУ/БАЙПАСУ UPS НА РОЗПОДІЛЬЧОМУ ЩИТІ. ПЕРЕВІРТЕ, ЧИ ЕЛЕКТРИЧНО ІЗОЛЬОВАНІ ЦІ ДЖЕРЕЛА ЖИВЛЕННЯ, І ВСТАНОВІТЬ НЕОБХІДНІ ПОПЕРЕДЖУВАЛЬНІ ЗНАКИ, ЩОБ ЗАПОБІГТИ НЕНАВМИСНОМУ ВВІМКНЕННЮ..

## **Розмір кабелю**

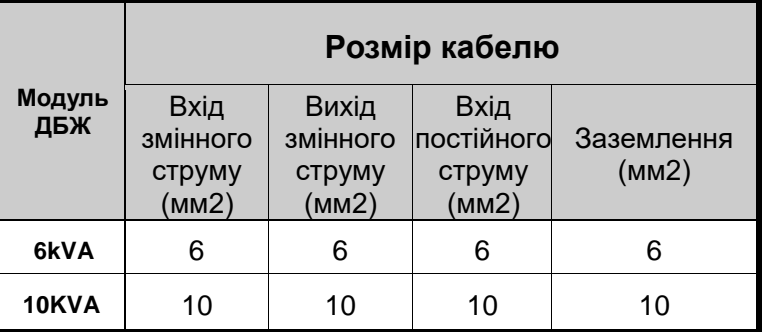

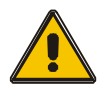

### **УВАГА!**

Protective earth cable: Connect each cabinet to the main ground system. For Grounding connection, follow the shortest route possible.

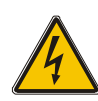

### **ПОПЕРЕДЖЕННЯ!**

НЕДОТРИМАННЯ НАЛЕЖНИХ ПРОЦЕДУР ЗАЗЕМЛЕННЯ МОЖЕ ПРИЗВЕСТИ ДО ЕЛЕКТРОМАГНІТНИХ ПЕРЕШКОД АБО ДО НЕБЕЗПЕКИ УРАЖЕННЯ ЕЛЕКТРИЧНИМ СТРУМОМ ТА ПОЖЕЖІ.

#### **3.7 Підключення кабелю живлення**

 Після остаточного встановлення та закріплення обладнання підключіть кабелі живлення, як описано в наступній процедурі.

 Переконайтеся, що ДБЖ повністю ізольований від зовнішнього джерела живлення, а також, що всі роз'єднувачі живлення ДБЖ відкриті. Переконайтеся, що вони електрично ізольовані, і розмістіть усі необхідні попереджувальні знаки, щоб запобігти їх ненавмисному ввімкненню.

 Виберіть відповідний кабель живлення та зверніть увагу на діаметр з'єднувальних клем кабелю, який повинен бути більшим або рівним діаметру полюсів підключення;

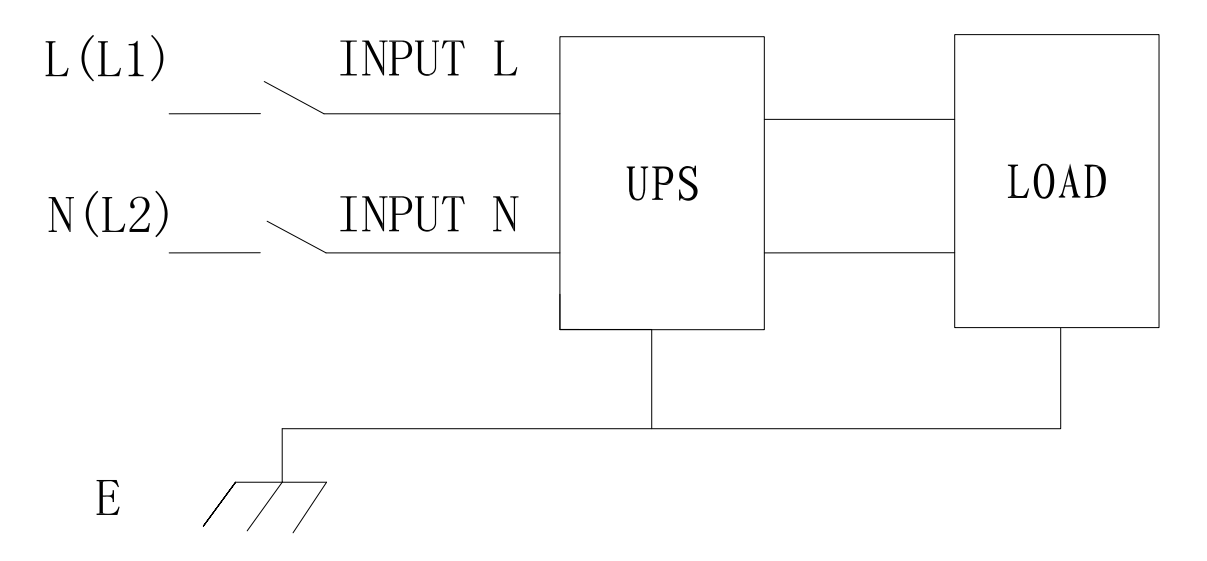

Вхідне підключення "однофазний + заземлення"

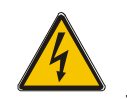

#### **ПОПЕРЕДЖЕННЯ!**

 Якщо навантажувальне обладнання не готове до прийому живлення після прибуття інженера-наладчика, переконайтеся, що вихідні кабелі системи надійно ізольовані на їхніх кінцях

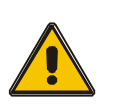

#### **УВАГА!**

 Заземлення та підключення нульового проводу повинні відповідати місцевим та національним нормам і правилам.

#### **3.8 Підключення акумулятора**

ДБЖ використовує позитивний і негативний подвійний каркас батарей, загалом 16 (опціонально 18/20) штук, з'єднаних послідовно. Нейтральний кабель витягується зі з'єднання між катодом 8-ї (9-ї/10-ї) та анодом 9-ї (10-ї/11-ї) батарей. Потім нейтраль, позитивний і негативний полюси батареї підключаються до ДБЖ відповідно. Батареї, розташовані між анодом і нейтраллю, називаються позитивними, а між нейтраллю і катодом - негативними. Користувачі можуть вибрати ємність і кількість батарей відповідно до своїх потреб. Підключення показано нижче:

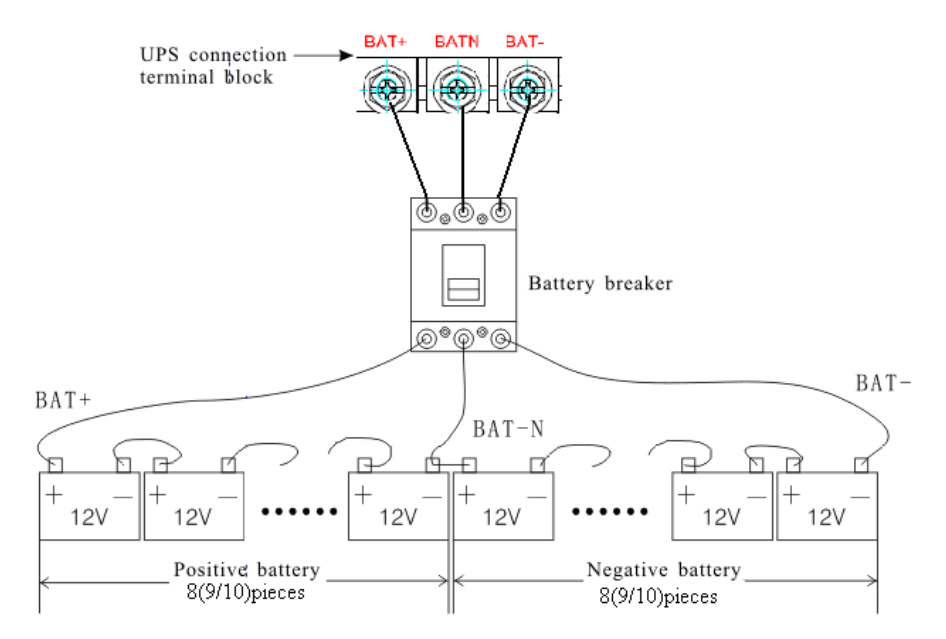

#### **Примітка:**

 BAT+ з'єднувальних полюсів ДБЖ підключається до анода позитивної батареї, BAT- підключається до катода позитивної батареї і анода негативної батареї, BATпідключається до катода негативної батареї。

 Заводське налаштування за замовчуванням для кількості батарей - 16 шт. і для ємності батареї - 7 Ач (струм зарядного пристрою 1 А). У разі підключення 18 або 20 батарей, будь ласка, перевстановіть кількість батарей та їхню ємність після того, як ДБЖ почне працювати в режимі змінного струму. Струм зарядного пристрою може автоматично регулюватися відповідно до обраної ємності акумулятора. (Також можна вибрати струм зарядного пристрою). За допомогою інструменту налаштування можна виконати всі відповідні налаштування параметрів. Відповідні налаштування виконуються за допомогою РК-дисплея.

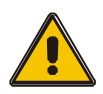

#### **УВАГА!**

Переконайтеся в правильній полярності послідовного з'єднання батарей, тобто міжярусні та міжблочні з'єднання повинні бути від (+) до (-) клем.

Не змішуйте батареї різної ємності або різних марок, а також не плутайте нові та старі батареї.

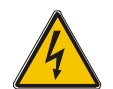

#### **ПОПЕРЕДЖЕННЯ!**

Переконайтеся в правильній полярності з'єднань кінця струни з автоматичним вимикачем батареї та від автоматичного вимикача батареї до клем ДБЖ, тобто (+) до (+) / (-) до (-), але від'єднайте одну або кілька ланок батареї в кожному ярусі. Не під'єднуйте ці ланки повторно і не замикайте автоматичний вимикач батареї без дозволу інженера, який виконує пусконалагоджувальні роботи.

## **3.9 Встановлення багатомодульного ДБЖ**

Базова процедура встановлення паралельної системи, що складається з двох або більше модулів ДБЖ, така сама, як і для одномодульної системи. У наступних розділах описано процедури встановлення, призначені для паралельної системи.

#### **3.9.1 Встановлення в шафу**

З'єднайте всі ДБЖ, які потрібно з'єднати в паралельну систему, як показано на малюнку нижче.

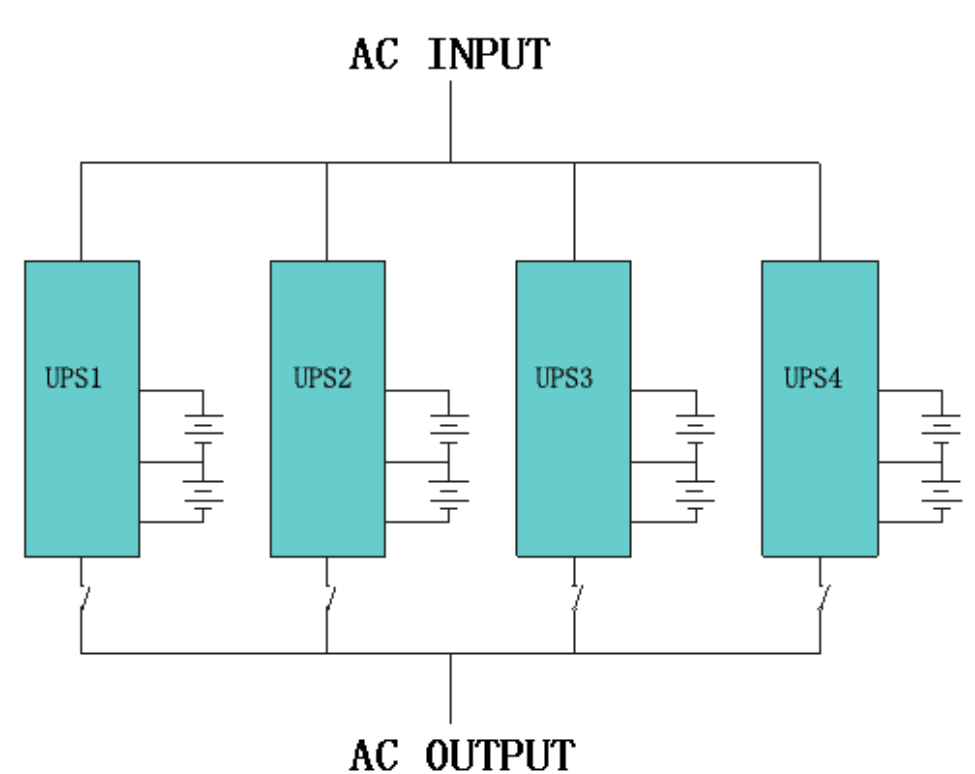

Переконайтеся, що кожен вхідний вимикач ДБЖ перебуває у вимкненому положенні, а також, що жоден вихід ДБЖ не підключений до мережі. Групи батарей можна підключати окремо або паралельно, що означає, що система сама забезпечує як окремі батареї, так і загальну батарею.

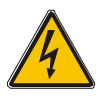

#### **ПОПЕРЕДЖЕННЯ!**

Переконайтеся, що лінії N、L правильні, а заземлення добре під'єднане.

#### **3.9.2 Паралельне з'єднання кабелів**

Наявні екрановані кабелі керування з подвійною ізоляцією необхідно з'єднати між модулями ДБЖ у кільцеву конфігурацію, як показано нижче. Плата паралельного керування встановлюється на кожному модулі ДБЖ. Кільцева конфігурація забезпечує високу надійність керування.

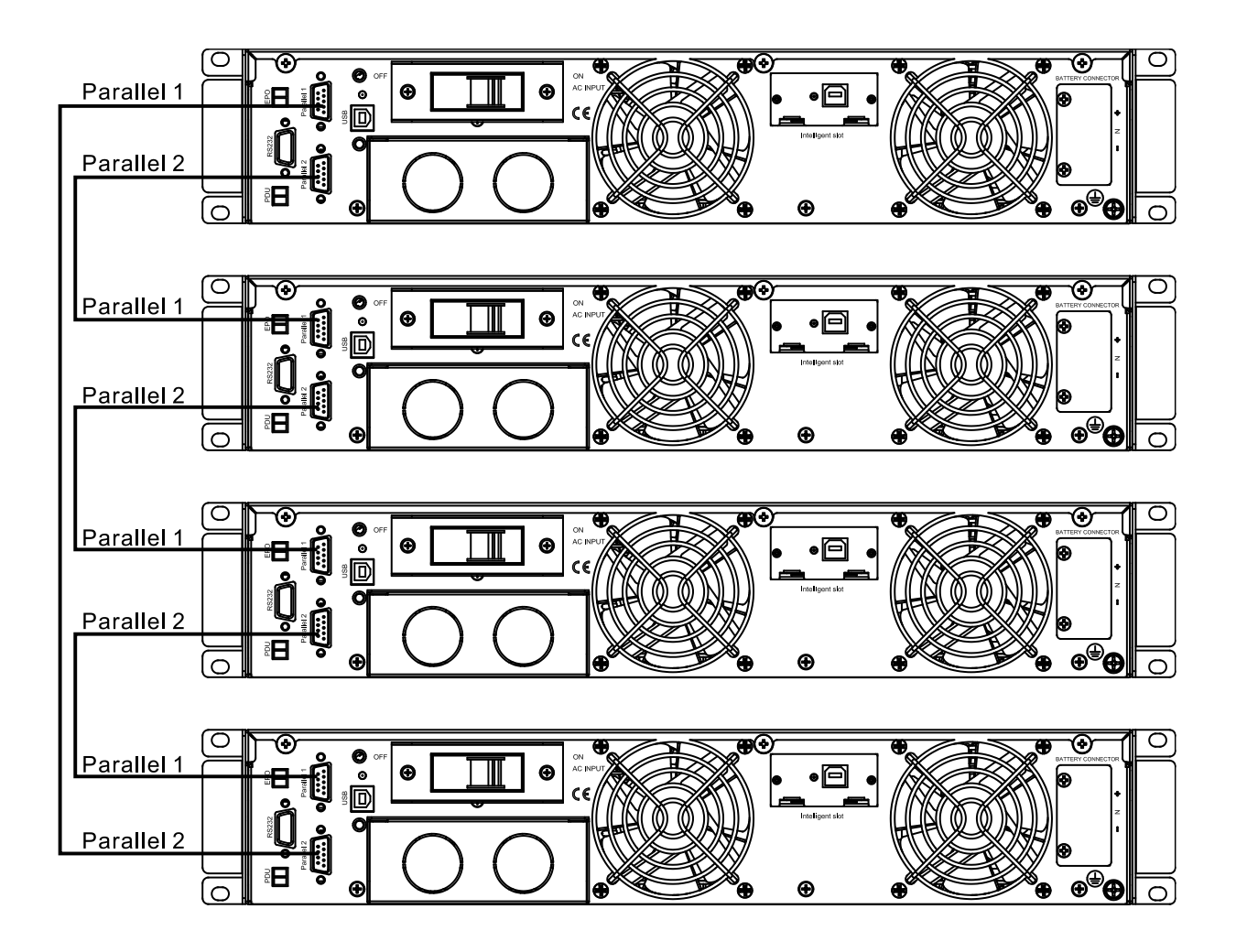

#### **3.9.3 Вимоги до паралельної системи**

 Група паралельно з'єднаних модулів працює як одна велика система ДБЖ, але з перевагою вищої надійності. Щоб переконатися, що всі модулі використовуються однаково і відповідають відповідним правилам підключення, будь ласка, дотримуйтесь наведених нижче вимог:

1) Усі ДБЖ повинні мати однакову потужність і підключатися до одного джерела байпасу.

2) Байпасне та основне джерела живлення повинні мати однаковий нульовий потенціал.

3) Виходи всіх модулів ДБЖ повинні бути підключені до загальної вихідної шини.

4) Довжина та характеристики силових кабелів, включаючи вхідні кабелі байпасу та вихідні кабелі ДБЖ, повинні бути однаковими. Це полегшує розподіл навантаження під час роботи в режимі байпасу.

# **4. ЕКСПЛУАТАЦІЯ**

#### **4.1 Редими роботи**

 ДБЖ - це ДБЖ з подвійним перетворенням, який може працювати в наступних альтернативних режимах

#### **◆Звичайний режим**

Випрямляч/зарядний пристрій отримує живлення від мережі змінного струму і подає постійний струм на інвертор, одночасно плаваючи і прискорюючи заряд акумулятора. Потім інвертор перетворює постійний струм в змінний і подає його на навантаження.

#### **◆Режим роботи від акумулятора (Режим збереженої енергії)**

 Якщо вхідне живлення від мережі змінного струму зникає, інвертор, який отримує живлення від акумулятора, живить критичне навантаження змінного струму. Живлення критичного навантаження не переривається. ДБЖ автоматично повернеться до нормального режиму, коли мережа відновиться.

#### **◆Режим байпасу**

 Якщо інвертор виходить з ладу або виникає перевантаження, спрацьовує статичний перемикач, який переводить навантаження з живлення інвертора на живлення байпасу без переривання живлення критичного навантаження. Якщо вихід інвертора не синхронізований з байпасним джерелом змінного струму, статичний перемикач виконає перемикання навантаження з інвертора на байпас з перериванням живлення критичного навантаження змінного струму. Це робиться для того, щоб уникнути запаралелювання несинхронізованих джерел змінного струму. Це переривання можна запрограмувати, але зазвичай воно не перевищує тривалості електричного циклу, наприклад, менше 15 мс (50 Гц) або менше 13,33 мс (60 Гц).

#### **◆ЕКО-режим**

 Якщо ДБЖ працює в режимі змінного струму і вимоги до навантаження не є критичними, ДБЖ можна перевести в режим економії електроенергії, щоб підвищити ефективність використання електроенергії, що подається. У режимі ECO ДБЖ працює в режимі Line-interactive, тому ДБЖ переходить на байпасне живлення. Коли змінний струм виходить за межі встановленого діапазону, ДБЖ переходить з байпасу на інвертор і подає живлення від акумулятора, після чого на РК-дисплеї відображається вся відповідна інформація на екрані.

#### ◆**Режим паралельного резервування (розширення системи))**

 Для досягнення більшої потужності та/або підвищення надійності виходи до чотирьох модулів ДБЖ можна запрограмувати на паралельну роботу, а вбудований паралельний контролер у кожному ДБЖ забезпечує автоматичний розподіл навантаження.

#### **4.2 Увімкнення/вимкнення ДБЖ**

#### **4.2.1 Підключення до Utility**

**УВАГА!** ПЕРЕКОНАЙТЕСЯ, ЩО ЗАЗЕМЛЕННЯ ВИКОНАНО НАЛЕЖНИМ ЧИНОМ!

◆ Установіть вимикач акумулятора в положення "ON" відповідно до інструкції користувача.

◆ Увімкніть ДБЖ

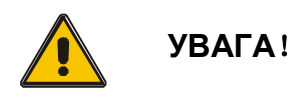

Перевірте, чи безпечно підключено навантаження до виходу ДБЖ. Якщо навантаження не готове отримувати живлення від ДБЖ, переконайтеся, що воно надійно ізольоване від вихідних клем ДБЖ

Внутрішній вентилятор ДБЖ починає обертатися, ДБЖ виконує самодіагностику до тих пір, поки зумер двічі не подасть звуковий сигнал, що свідчить про те, що ДБЖ в нормі. Після цього ДБЖ переходить на байпасне живлення, індикатори Utility LED та Bypass LED стають зеленими, інвертор запускається. Коли інвертор перевірено на "нормальний стан", ДБЖ переходить у робочий режим, і навантаження живиться від інвертора.

Незалежно від того, працює ДБЖ в нормальному режимі чи ні, на РК-дисплеї відображатиметься поточний стан. Верхні рядки відображають робочий стан ДБЖ, а нижні рядки вказують на аварійні стани, коли вони виникають.

#### **4.2.2 Процедура холодного запуску**

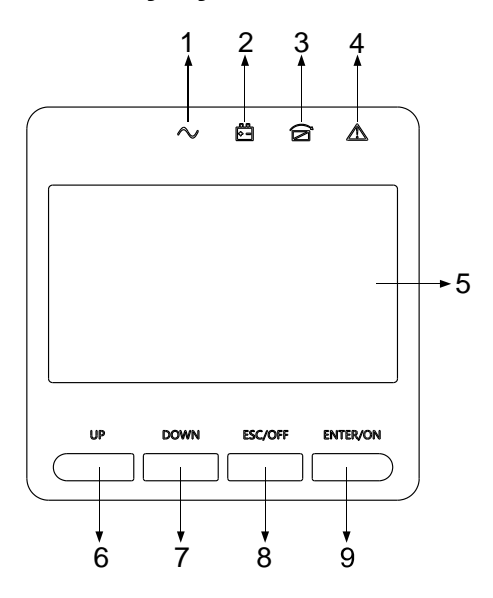

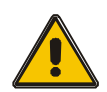

#### **УВАГА!**

Виконайте ці процедури, якщо вхідна утиліта змінного струму несправна, але батарея в нормі

◆ Увімкніть перемикач акумулятора.

Батарея буде живити плату додаткового живлення.

◆ Натисніть кнопки холодного запуску в позиції 9 на малюнку вище.

Коли батарея в нормі, випрямляч починає роботу, через 30 секунд запускається і працює інвертор, загоряються індикатори INV і вихід.

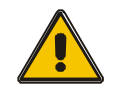

**УВАГА!**

 Зачекайте приблизно 30 секунд, перш ніж натиснути чорну клавішу запуску.

#### **4.2.3 Вимкнення інвертора**

 Коли утиліта знаходиться в нормальному стані, натисніть і утримуйте кнопку "ESC /OFF" приблизно 1 секунду, доки не пролунає звуковий сигнал, індикатор інвертора згасне, індикатор байпасу увімкнеться, після чого ДБЖ перейде на живлення від байпасу.

 Коли ДБЖ працює від батареї або без змінного струму, натисніть кнопку "ESC /OFF" приблизно на 1 секунду, поки не пролунає звуковий сигнал, вихід ДБЖ вимкнеться, вентилятор перестане обертатися. 60 секунд по тому всі індикатори на РК-дисплеї згаснуть.

#### **4.2.4 Відключення за допомогою утиліти**

**УВАГА!**

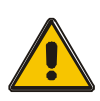

 Цю процедуру слід виконати, щоб повністю вимкнути ДБЖ і НАВАНТАЖЕННЯ. Після того, як будуть відкриті всі вимикачі живлення, роз'єднувачі та автоматичні вимикачі, вихід буде відсутній.

◆ Після вимкнення інвертора переведіть вимикачі "Utility" та "Battery" у положення "OFF", тоді РК-дисплей повністю згасне, а вентилятор припинить обертання через 60 секунд. Якщо підключені зовнішні акумуляторні батареї, будь ласка, також переведіть вимикач батарей у положення "OFF".

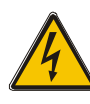

### **ПОПЕРЕДЖЕННЯ!**

Зачекайте приблизно 5 хвилин, поки внутрішні конденсатори шини постійного струму повністю розрядяться.

### **4.3 Інструкція з експлуатації рідкокристалічного дисплея**

УВАГА! Дисплей має більше функцій, ніж описано в цьому посібнику. У РК-дисплеї доступні 10 інтерфейсів:

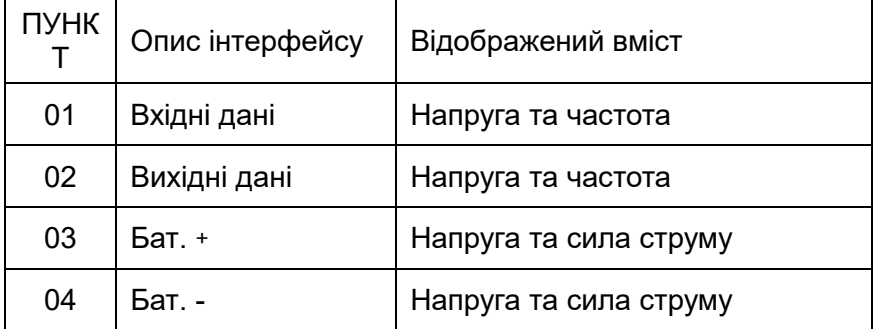

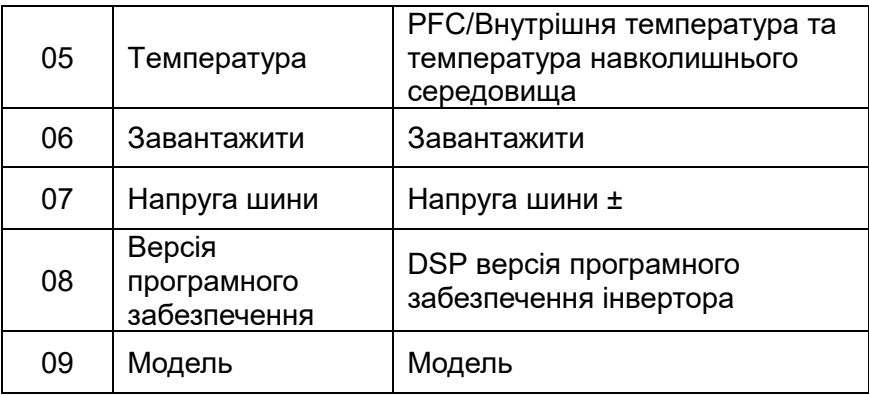

1. Коли ДБЖ підключається до утиліти або акумулятора в режимі холодного запуску, він має вигляд, як показано на малюнку нижче:

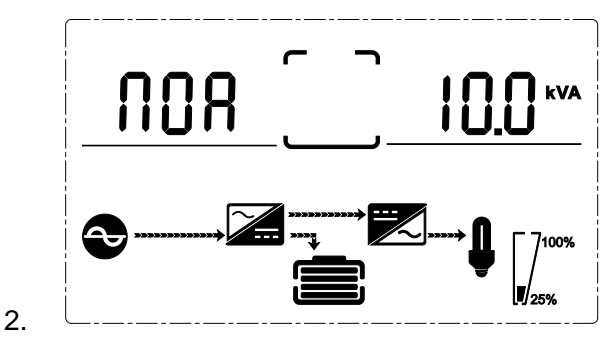

(1) Стан та режим роботи

1) Робочий стан і режим Якщо ДБЖ працює в одиночному режимі, він показує "NOA" або "ECO" або "CF" або "GEN" або "SEF", але якщо ДБЖ працює в паралельному режимі, він показує "PAL" замість цього.

2) Натисніть кнопку "ВНИЗ", ДБЖ перейде на наступну сторінку, як показано нижче.

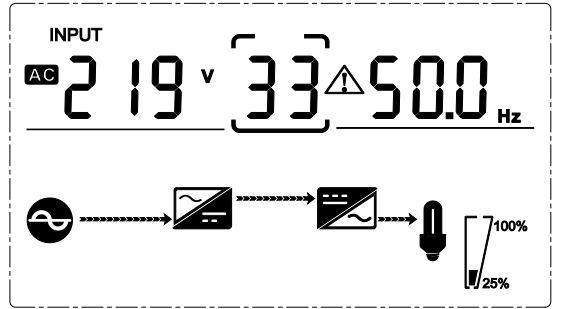

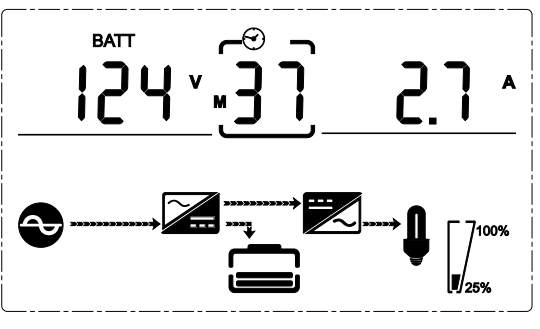

(4) Бат + напруга (позитивна)  $(5)$  Бат - напруга (негативна)

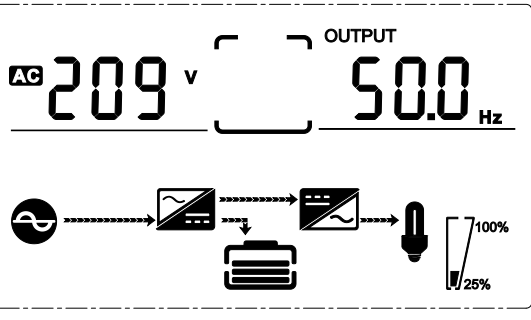

(2)Вхідна напруга (3)Вихідна напруга

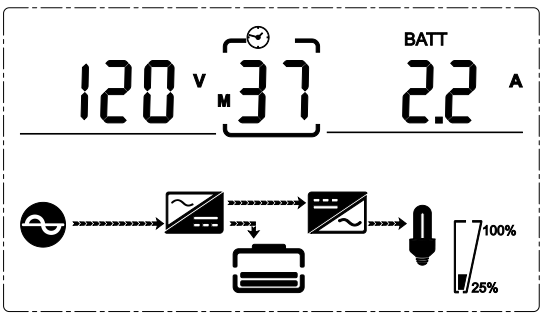

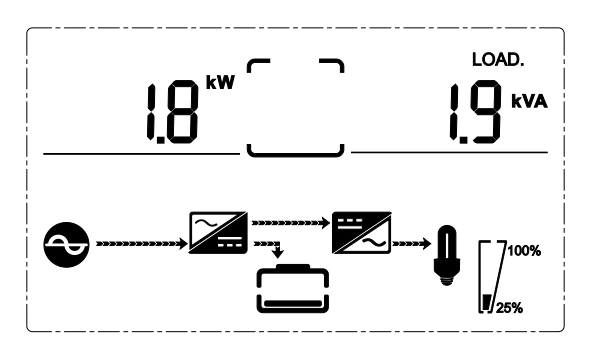

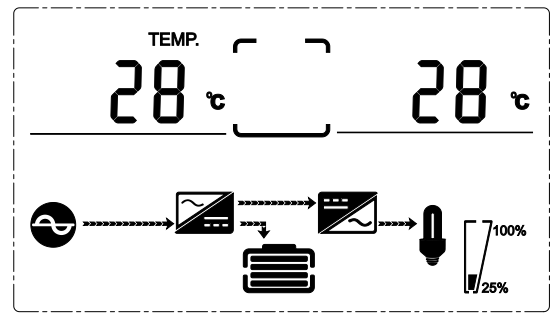

 (6)Завантажити (7) PFC/ Температура навколишнього середовища вгору, показує тільки високу температуру Внутрішня температура

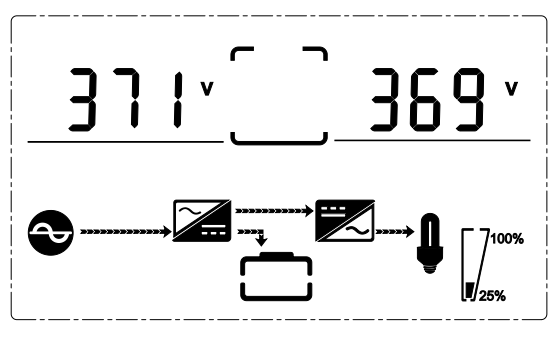

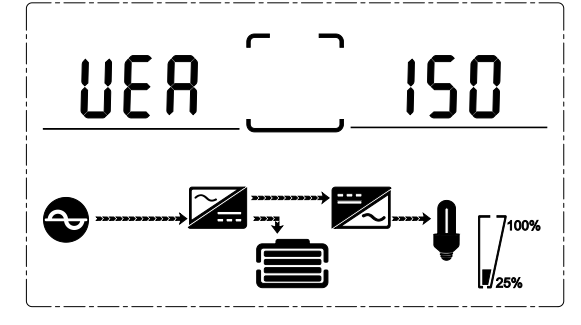

( 8 ) Напруга шини. (9)Версія програмного забезпечення

## **4.4 Налаштування параметрів**

Функція налаштування контролюється 4 кнопками (ENTER/ON, ESC/OFF, UP,DOWN): ENTER □---перехід на сторінку налаштувань і регулювання значень; UP & DOWN ---для вибору різних сторінок.

Після увімкнення ДБЖ натисніть і утримуйте кнопки UP та DOWN протягом 3 секунд, після чого перейдіть на сторінку інтерфейсу налаштувань. Натисніть вгору або вниз, щоб вибрати необхідний інтерфейс налаштування, натисніть enter / on, щоб увійти в стан налаштування значення, натисніть вгору або вниз, щоб налаштувати значення і натисніть on для підтвердження, продовжуйте натискати кнопку вниз до виходу з інтерфейсу налаштування та його збереження.

#### **4.4.1 Налаштування режиму**

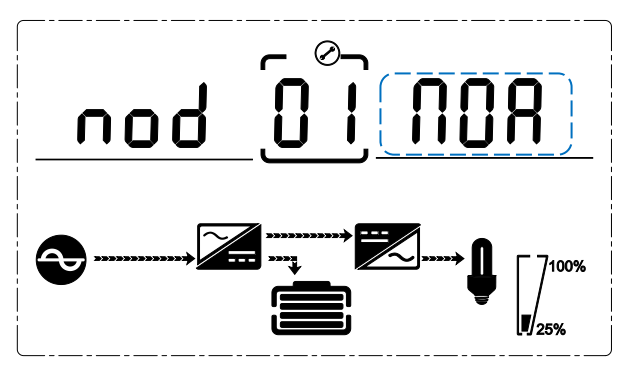

Налаштування режиму (Примітка: всередині ламаної лінії знаходиться миготлива частина).

Після входу в меню налаштувань, налаштування режиму буде за замовчуванням, як показано на малюнку вище.

- Натисніть ENTER / ON, щоб увійти в стан налаштування значення, натисніть UP & DOWN, щоб вибрати різні режими, і натисніть ENTER / ON, щоб підтвердити. Існує 6 різних режимів для налаштування: ECO, PAL, NOR, CF, GEN, SEF.

- Натискайте кнопки ВГОРУ і ВНИЗ, щоб перейти до налаштування вихідної напруги або кількості паралельного резервування.

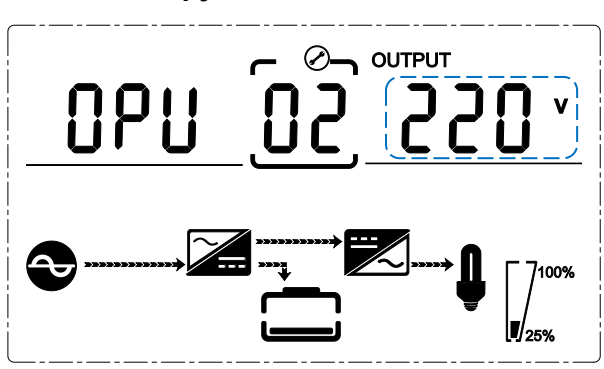

#### **4.4.2 Налаштування вихідної напруги**

Налаштування вихідної напруги

(Примітка: всередині ламаної лінії знаходиться миготлива частина).

При натисканні на кнопку DOWN або на кнопку UP під час вибору режиму або під час вибору частоти, відбувається перехід до налаштування вихідної напруги. Налаштування вихідної напруги, як на малюнку вище.

- Натисніть ENTER / ON, щоб увійти в стан налаштування значення, натисніть UP & DOWN, щоб вибрати іншу вихідну напругу і натисніть ENTER / ON для підтвердження. Існує 4 різні напруги - 208,220, 230, 240.

- Натисніть кнопку UP & DOWN, щоб перейти до налаштування режиму або частоти.

ПРИМІТКА: При живленні від інвертора необхідно вимкнути інвертор перед налаштуванням рівня напруги та частоти.

#### **4.4.3 Налаштування вихідної частоти**

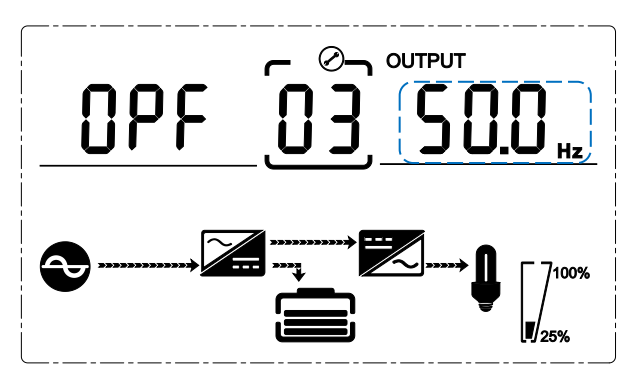

Налаштування частоти

(Примітка: всередині ламаної лінії знаходиться миготлива частина).

Якщо під налаштуванням вихідної напруги натиснути кнопку ВНИЗ або під налаштуванням ємності акумулятора натиснути кнопку ВГОРУ, то відбудеться перехід до налаштування частоти. Налаштування частоти, як на малюнку вище.

- Натисніть ENTER / ON, щоб увійти в стан налаштування значення, натисніть UP & DOWN, щоб вибрати іншу частоту, і натисніть ENTER / ON для підтвердження. Існує 2 різні частоти - 50/60 Гц.

- Натисніть кнопку ВГОРУ і ВНИЗ для переходу до налаштування вихідної напруги або ємності акумулятора.

ПРИМІТКА: При живленні від інвертора необхідно вимкнути інвертор перед налаштуванням рівня напруги та частоти.

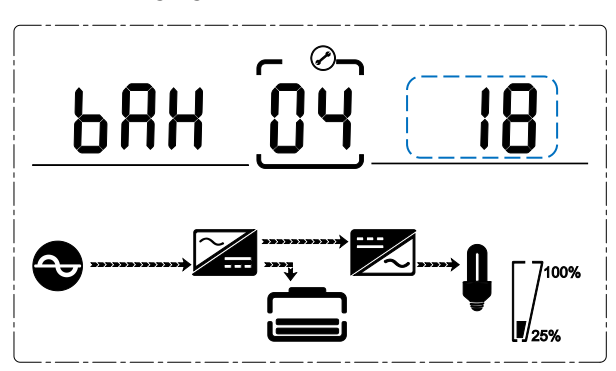

#### **4.4.4 Налаштування ємності акумулятора**

Налаштування ємності акумулятора

(Примітка: всередині ламаної лінії знаходиться миготлива частина).

Якщо під налаштуванням частоти натиснути кнопку ВНИЗ або під налаштуванням ємності батареї натиснути кнопку ВГОРУ, то відбудеться перехід до налаштування ємності батареї. Налаштування ємності батареї, як на малюнку вище.

- Натисніть ENTER / ON, щоб увійти в стан налаштування значення, натисніть UP і DOWN, щоб вибрати різну ємність акумулятора, і натисніть ENTER / ON для підтвердження. Діапазон ємності акумулятора - 1-200 мАг (Примітка: тривале натискання кнопок ВГОРУ або ВНИЗ дозволяє швидко налаштувати ємність акумулятора).

- Натискайте кнопки ВГОРУ і ВНИЗ для переходу до налаштування частоти або

заряду акумулятора.

#### **4.4.5 Налаштування кількості батареї**

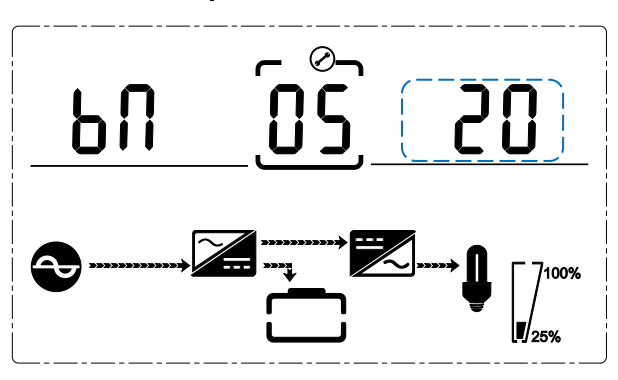

Налаштування кількості заряду батареї (Примітка: всередині ламаної лінії знаходиться миготлива частина).

Якщо під налаштуванням ємності батареї натиснути кнопку ВНИЗ або під налаштуванням верхньої межі напруги байпасу натиснути кнопку ВГОРУ, то відбудеться перехід до налаштування кількості батарей. Налаштування кількості батареї, як на малюнку вище.

- Натисніть ENTER / ON, щоб увійти в стан налаштування значення, натисніть UP & DOWN, щоб вибрати іншу кількість батарей, і натисніть ENTER / ON для підтвердження. Діапазон кількості батарей - 16, 18, 20.

- Натискайте кнопки ВГОРУ та ВНИЗ, щоб перейти до налаштування ємності батареї або налаштування верхньої межі напруги байпасу.

**4.4.6 Налаштування байпасу напруги**

Налаштування верхньої межі напруги байпасу (Примітка: всередині ламаної лінії знаходиться миготлива частина).

Якщо під налаштуванням кількості батареї натиснути кнопку ВНИЗ або під налаштуванням нижньої межі напруги байпасу натиснути кнопку ВГОРУ, то відбудеться перехід до налаштування верхньої межі байпасу. Налаштування верхньої межі байпасу, як на малюнку вище.

- Натисніть ENTER / ON, щоб увійти в стан налаштування значення, натисніть UP & DOWN, щоб встановити іншу верхню межу напруги байпасу, і натисніть ENTER / ON для

підтвердження. Діапазон верхньої межі напруги байпасу становить 5%, 10%, 15%, 25% (25% тільки для виходу 220В).

- Натискайте кнопки UP & DOWN, щоб перейти до налаштування кількості батарей або до налаштування нижньої межі напруги байпасу.

#### **4.4.7 Налаштування байпасу Volt-Lo**

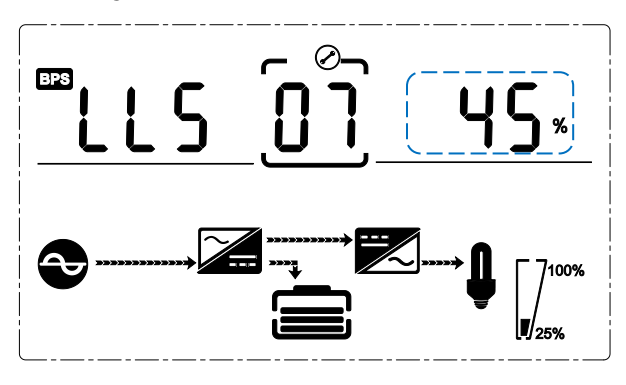

Налаштування нижньої межі напруги байпасу (Примітка: всередині ламаної лінії знаходиться миготлива частина).

Якщо під налаштуванням верхньої межі напруги байпасу натиснути кнопку DOWN або під налаштуванням вимкнення звукового сигналу натиснути кнопку UP, то відбудеться перехід до налаштування нижньої межі байпасу. Налаштування нижньої межі байпасу, як на малюнку вище.

- Натисніть ENTER / ON, щоб увійти в стан налаштування значення, натисніть UP і DOWN, щоб встановити іншу нижню межу напруги байпасу, і натисніть ENTER / ON для підтвердження. Діапазон нижньої межі напруги байпасу становить 20%, 30%, 45%.

- Натисніть кнопку UP & DOWN, щоб перейти до налаштування верхньої межі шунтування або вимкнення звукового сигналу.

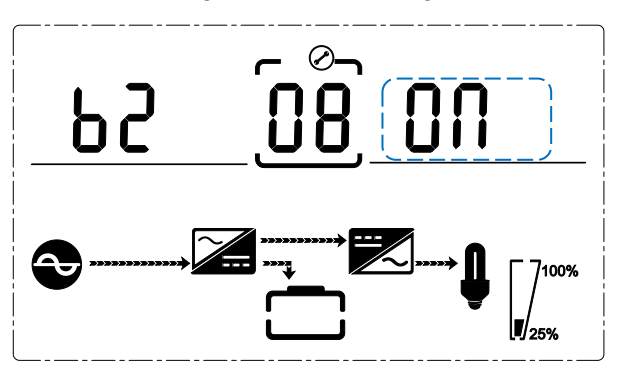

#### **4.4.8 Налаштування вимкнення звукового сигналу**

Налаштування вимкнення звукових сигналів

(Примітка: миготлива частина в пунктирній рамці)

Натисніть кнопку ВНИЗ під налаштуванням нижньої межі напруги байпасу або кнопку ВГОРУ під налаштуванням самотестування акумулятора, щоб увійти в налаштування звукового сигналу. Тепер статус налаштування блимає, як показано на малюнку (примітка: увімкнено = вимкнено; вимкнено = не вимкнено). Якщо натиснути {кнопку}, вона покаже налаштування циклу вимкнення звуку, вибір включає в себе ON і OFF. (Натисніть кнопку вгору або вниз, щоб вийти з режиму відключення звуку (зберегти стан налаштування відключення звуку) і перейти до налаштування нижньої межі напруги байпасу або налаштування самотестування акумулятора (примітка: в автономному режимі натисніть кнопку вниз, щоб вийти і зберегти налаштування, після чого налаштування буде завершено для автономного пристрою).

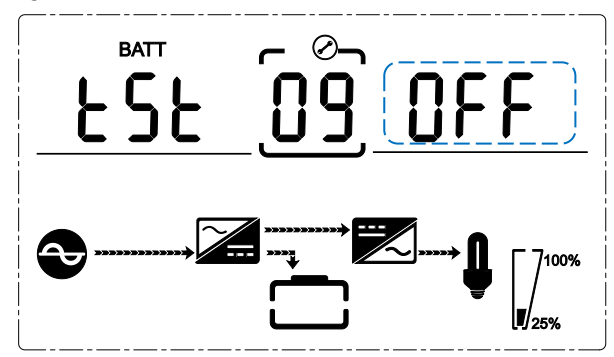

#### **4.4.9 Налаштування тесту батареї**

Налаштування самотестування акумулятора

Ця сторінка є вступом до налаштування самотестування акумулятора. За замовчуванням встановлено значення "ВИМКНЕНО", якщо ДБЖ не потребує функції самотестування батарей. Якщо увімкнути "ON", батареї будуть виконувати самотестування автоматично кожні 30 днів. Ви можете вибрати три типи часу самотестування батареї, як показано нижче.

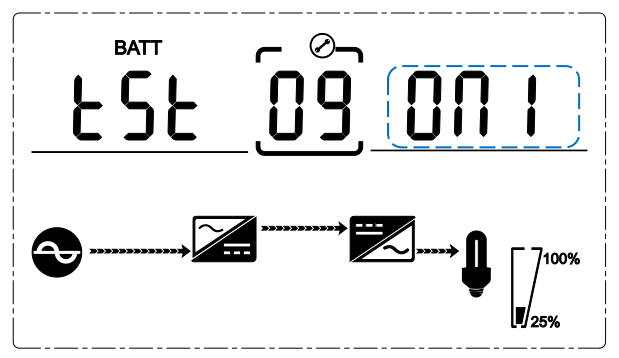

У разі вибору параметра Увімкнено1 ДБЖ може автоматично переходити в режим роботи від батареї кожні 30 днів. Час самотестування батареї становить 10 секунд.

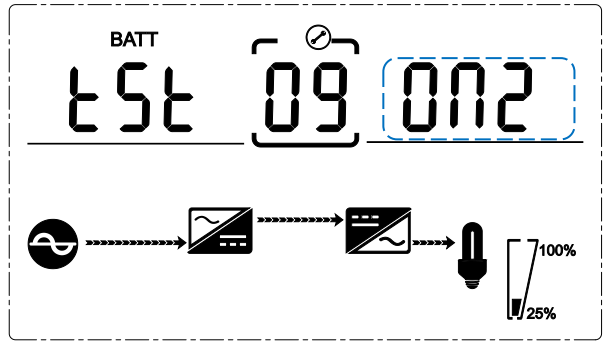

У разі вибору параметра On2 ДБЖ може автоматично переходити в режим роботи від батареї кожні 30 днів. Час самотестування батареї становить 10 хвилин.

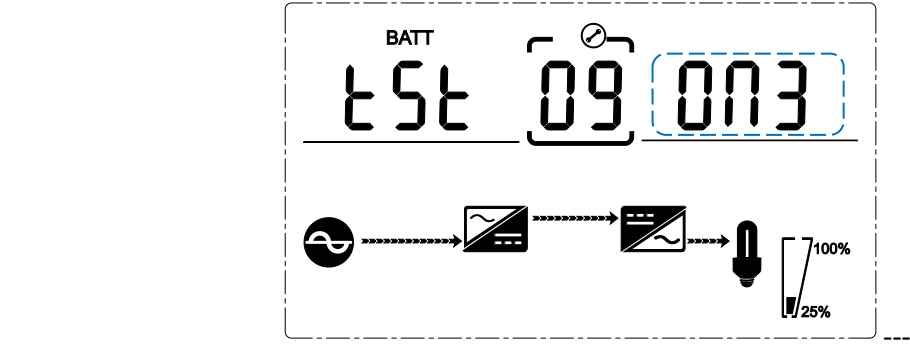

У разі вибору значення On3 ДБЖ може автоматично переходити в режим роботи від акумулятора кожні 30 днів. Час самотестування акумулятора становить EOD.

#### **4.4.10 Паралельне налаштування ID**

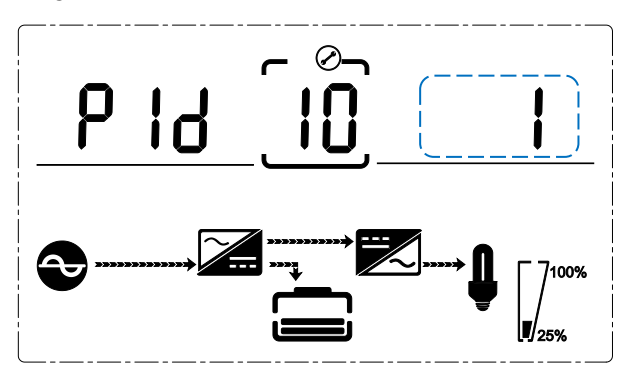

Налаштування паралельного ідентифікатора

(Примітка: всередині ламаної лінії знаходиться миготлива частина).

Якщо в налаштуваннях самотестування батареї натиснути кнопку ВНИЗ або в налаштуваннях кількості паралельних підключень натиснути кнопку ВГОРУ, відбудеться перехід до налаштування ідентифікатора паралельних підключень. Налаштування паралельного ідентифікатора, як на малюнку вище.

- Натисніть ENTER / ON, щоб увійти в стан налаштування значення, натисніть UP & DOWN, щоб встановити інший ідентифікатор паралелі, і натисніть ENTER / ON для підтвердження. Діапазон паралельного ідентифікатора становить 1~4.

- Натискайте кнопки ВГОРУ і ВНИЗ для переходу до налаштування самотестування акумулятора або налаштування кількості паралельних розрядів.

УВАГА! Паралельний кабель не може бути підключений під час налаштування параметрів паралельності.

#### **4.4.11 Налаштування кількості в паралель**

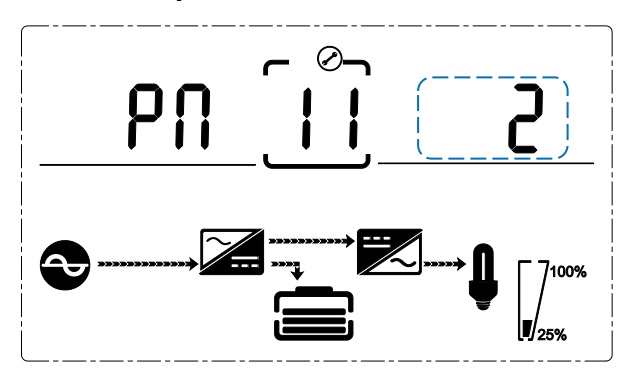

Паралельне налаштування кількості

(Примітка: всередині ламаної лінії знаходиться миготлива частина).

Якщо під налаштуванням ідентифікатора паралелі натиснути кнопку ВНИЗ або під налаштуванням кількості паралельного резервування натиснути кнопку ВГОРУ, то перейдемо до налаштування кількості паралелі. Паралельне налаштування кількості, як на малюнку вище.

- Натисніть ENTER / ON, щоб увійти в стан налаштування значення, натисніть UP & DOWN, щоб встановити паралельну кількість, і натисніть ENTER / ON, щоб підтвердити. Діапазон паралельної кількості становить 2~4.

- Натискайте кнопки ВГОРУ і ВНИЗ, щоб перейти до налаштування ідентифікатора паралелі або налаштування кількості паралельного резервування.

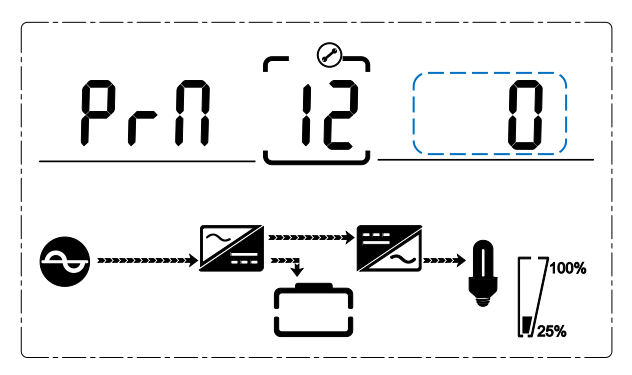

#### **4.4.12 Налаштування кількості паралельного резервування**

Налаштування кількості паралельного резервування (Примітка: всередині ламаної лінії знаходиться миготлива частина).

Якщо під налаштуванням кількості паралельних підключень натиснути клавішу ВНИЗ, то відбудеться перехід до налаштування кількості паралельних надлишкових підключень. Налаштування кількості паралельного резервування, як на малюнку вище.

- Натисніть ENTER / ON, щоб увійти в стан налаштування значення, натисніть UP & DOWN, щоб встановити кількість паралельного резервування, і натисніть ENTER / ON, щоб підтвердити. Діапазон кількості паралельного резервування становить 0~1

- Натискайте кнопки ВГОРУ та ВНИЗ, щоб перейти до налаштування кількості паралельних джерел або вийти з режиму налаштування. Налаштування РК-панелі ДБЖ завершено.

# **Додаток 1 Технічні характеристики**

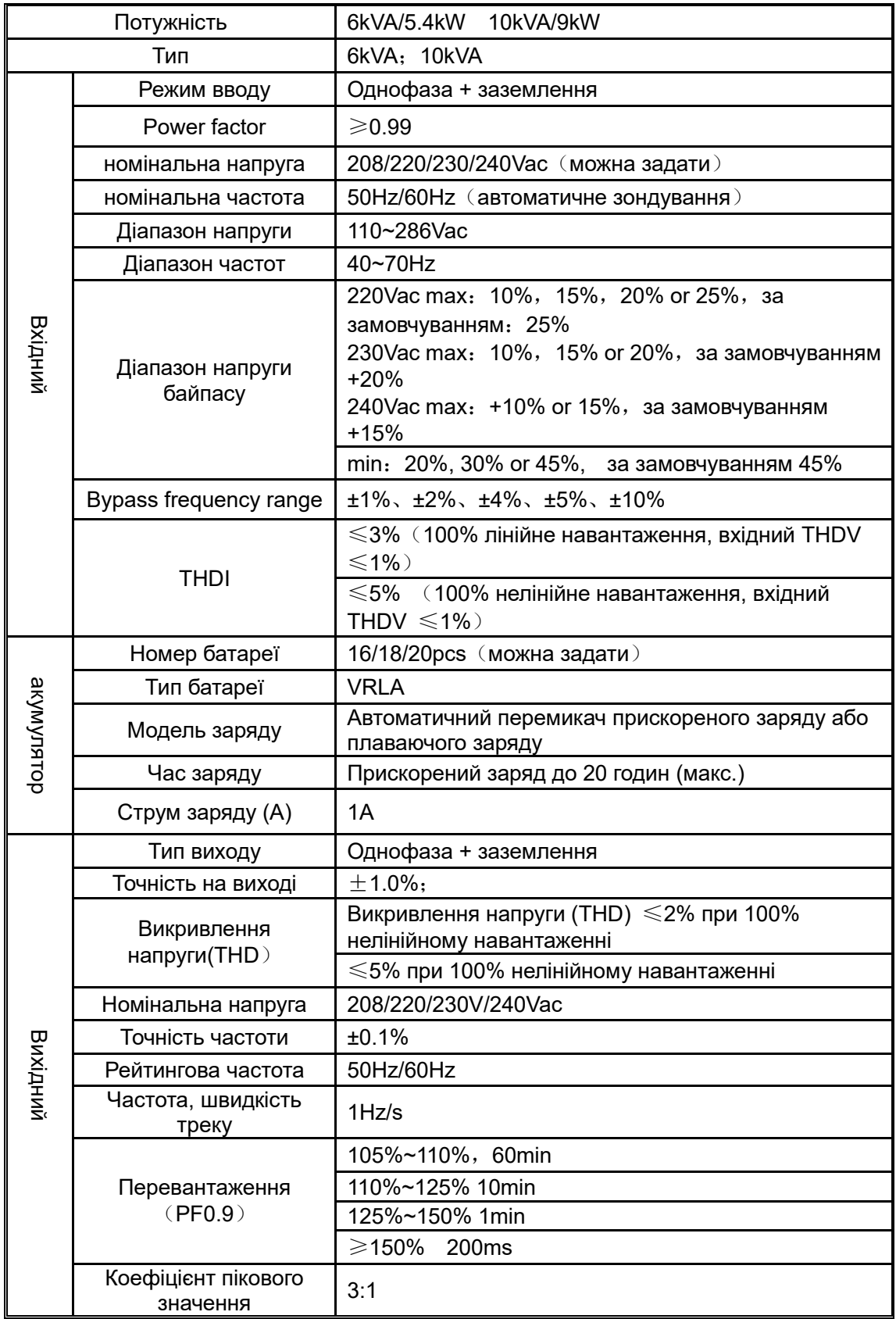

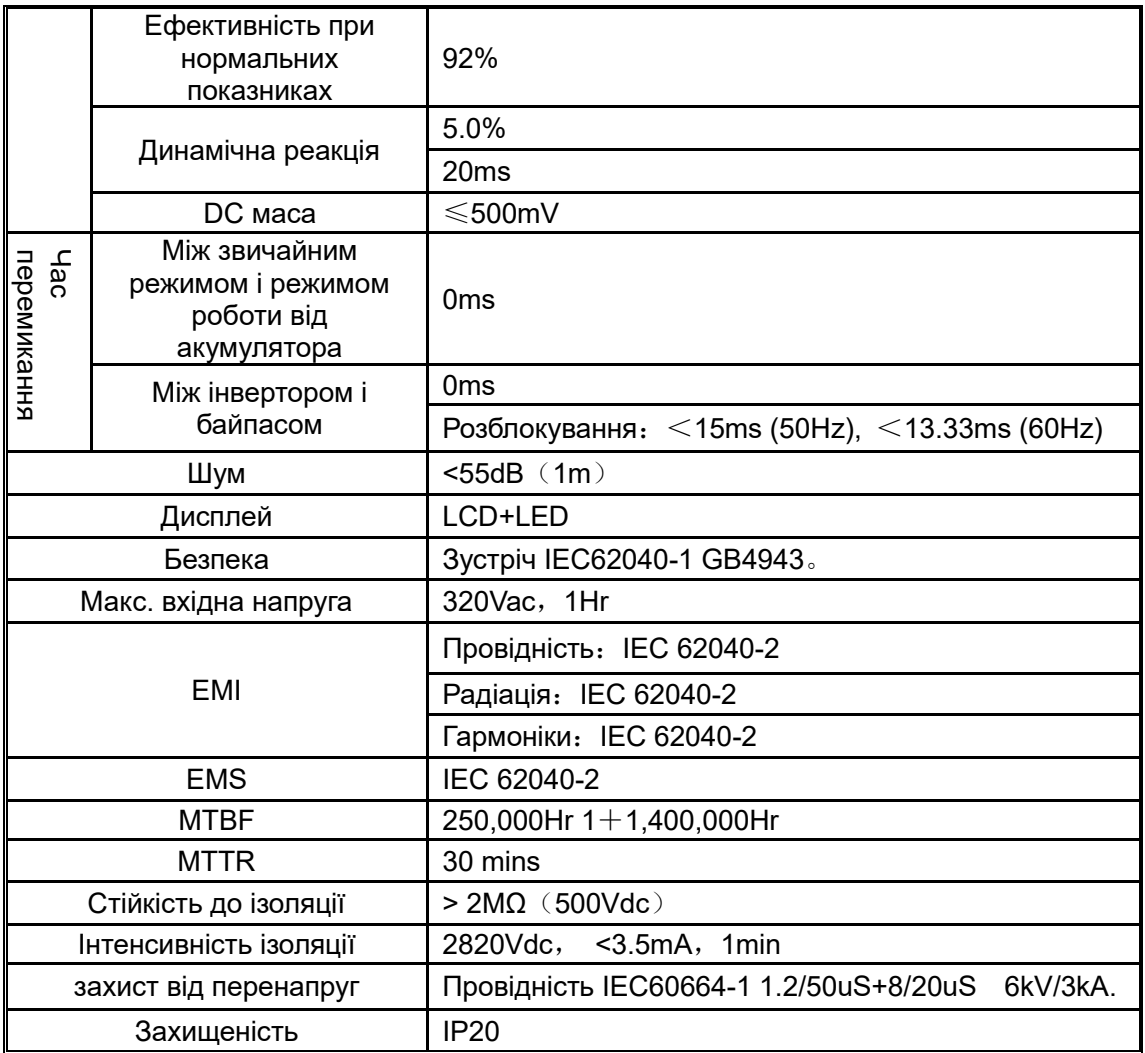

# **Додаток 2 Визначення комунікаційного порту**

Комунікаційний порт USB

$$
\begin{array}{c|c|c|c|c|c} \hline & 1 & 2 & \\\hline \end{array}
$$

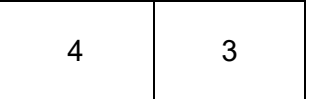

Визначення порту Male

 Вивід 1 VCC , Вивід 2 D- Вивід 3 D+ , Вивід 4 GND

Застосування: використовуйте програмне забезпечення UPSilon2000 Power Management

Доступні функції USB■ Monitor UPS power status

- **Відстежуйте інформацію про тривоги ДБЖ**
- **Контроль параметрів роботи ДБЖ**
- Налаштування часу вимкнення/увімкнення

## **Додаток 3 Опції**

- 1. Суха контактна карта
- 2. Карта SNMP

## **Додаток 4 Таблиця повідомлень ДБЖ**

У цьому розділі перелічено аварійні повідомлення, які може відображати ДБЖ. Цей розділ перелічено для кожного тривожного повідомлення, щоб допомогти вам усунути несправності.

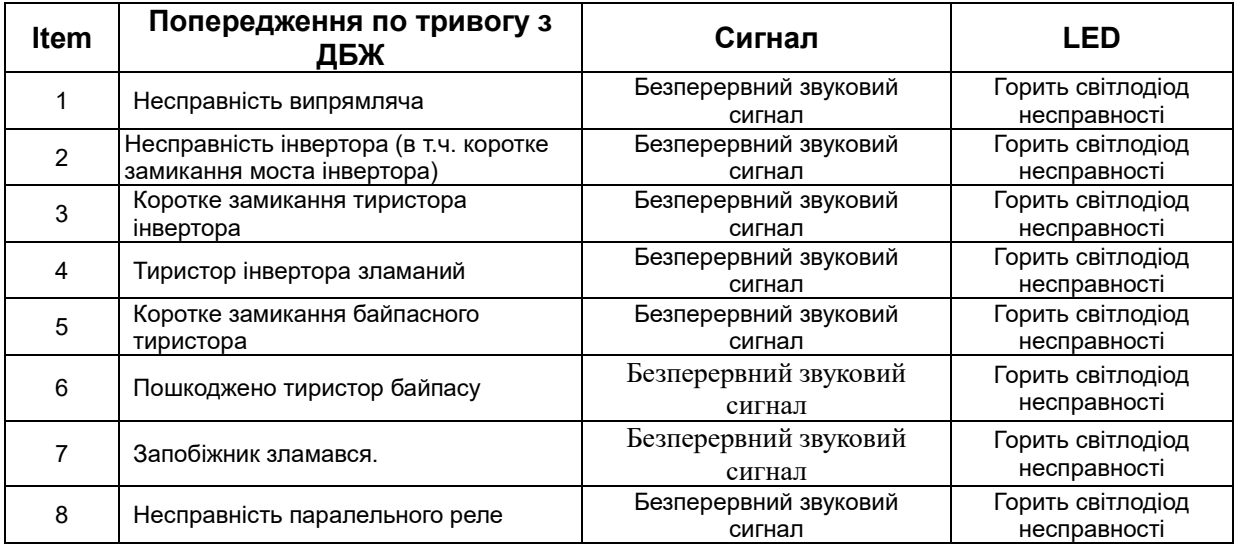

#### **4.1 Інформація про тривогу**

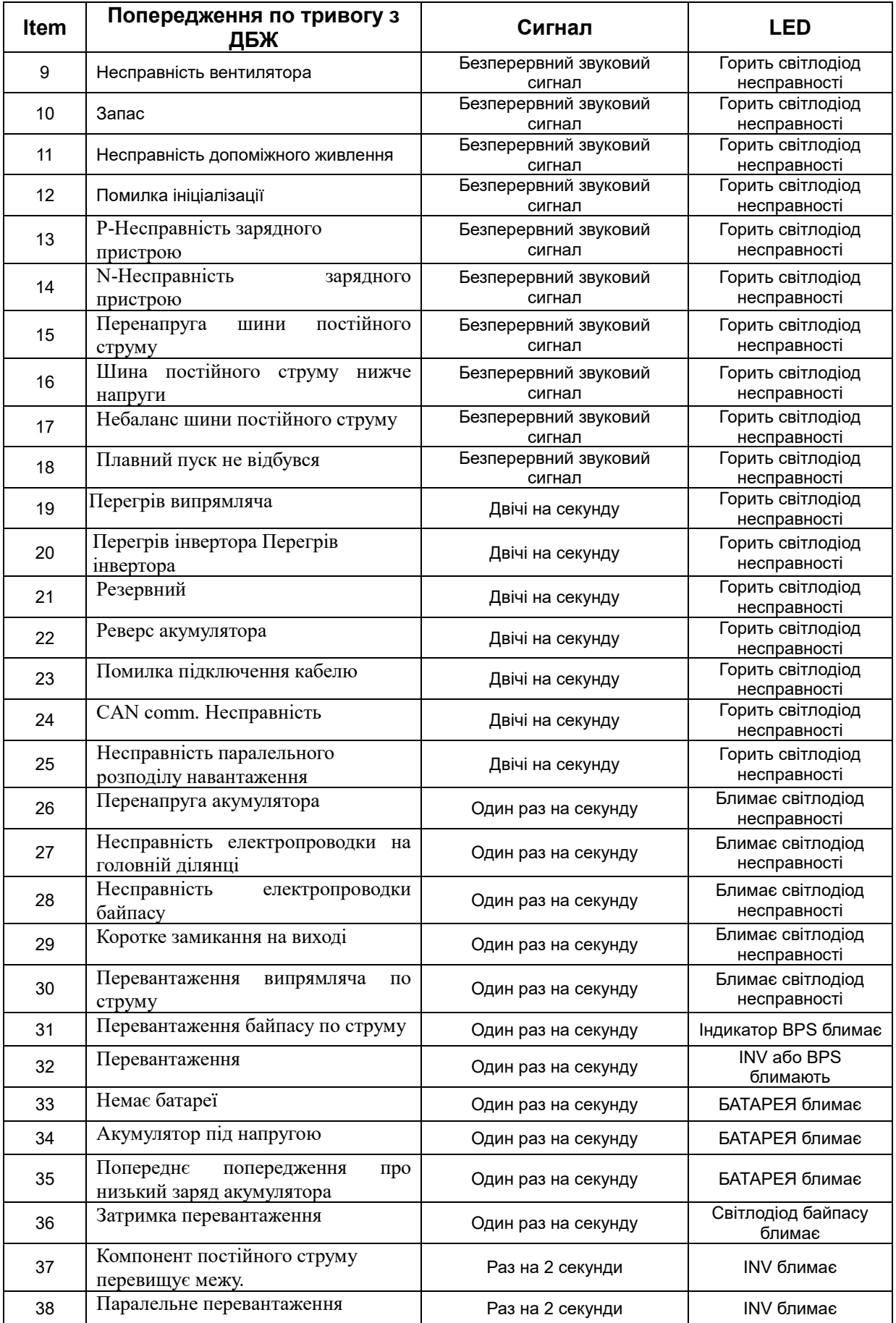

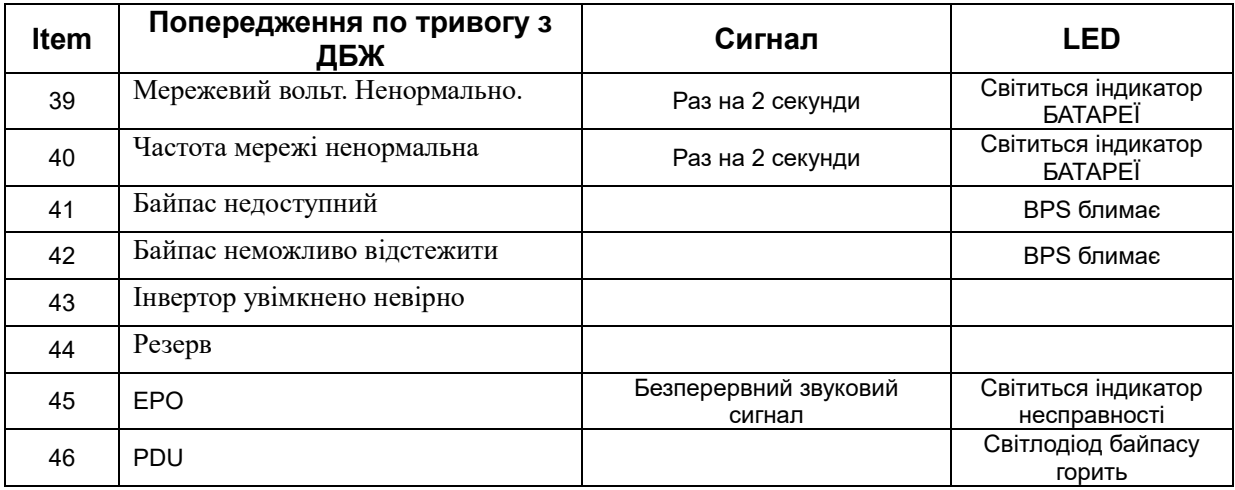